## **Table replication in a subscribing instance**

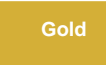

With **DataSync for ServiceNow**, the **Share Schema** feature is expanded to create new tables in a subscribing ServiceNow instance. Sharing the schema to another ServiceNow instance will do more than just create the table, field types, choices, labels, values and other additional information about the table will be shared and replicated, as well as the following:

- Table sys IDs, columns and the selection for choice fields
- $\bullet$  ACLs
- Other table information (Extends, Auto-number, application access, etc.)

Upon receiving a schema message, the table will be created in the ServiceNow instance and a generic subscribe record will be created to allow for replication of any records that come with the table schema.

#### **Prerequisites**

First, you will need to [install DataSync for ServiceNow](https://docs.perspectium.com/display/gold/Install+Perspectium+Application) and [run the Perspectium Finish Install scripts](https://docs.perspectium.com/display/gold/Run+Perspectium+Finish+Install+scripts).

You will also need to [create a shared queue.](https://docs.perspectium.com/display/gold/Create+a+ServiceNow+shared+queue)

#### **Procedure**

To start using share schema to replicate tables in a subscribing instance, follow these steps:

#### **Navigate to Bulk Share**

Navigate to **Perspectium** > **Replicator** > **Bulk Share** and [create a new bulk share f](https://docs.perspectium.com/display/gold/Create+a+ServiceNow+bulk+share)or the table you want to share.

# 2

1

#### **Enable Advanced option**

Check **Advanced**. Once that option is checked, an **Advanced** tab will appear with the rest of the selection tabs.

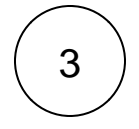

#### **Enable Share Schema**

Check **Share Schema**. Once that option is checked, the **Target Application** field will appear. In that field, select **ServiceNow.**

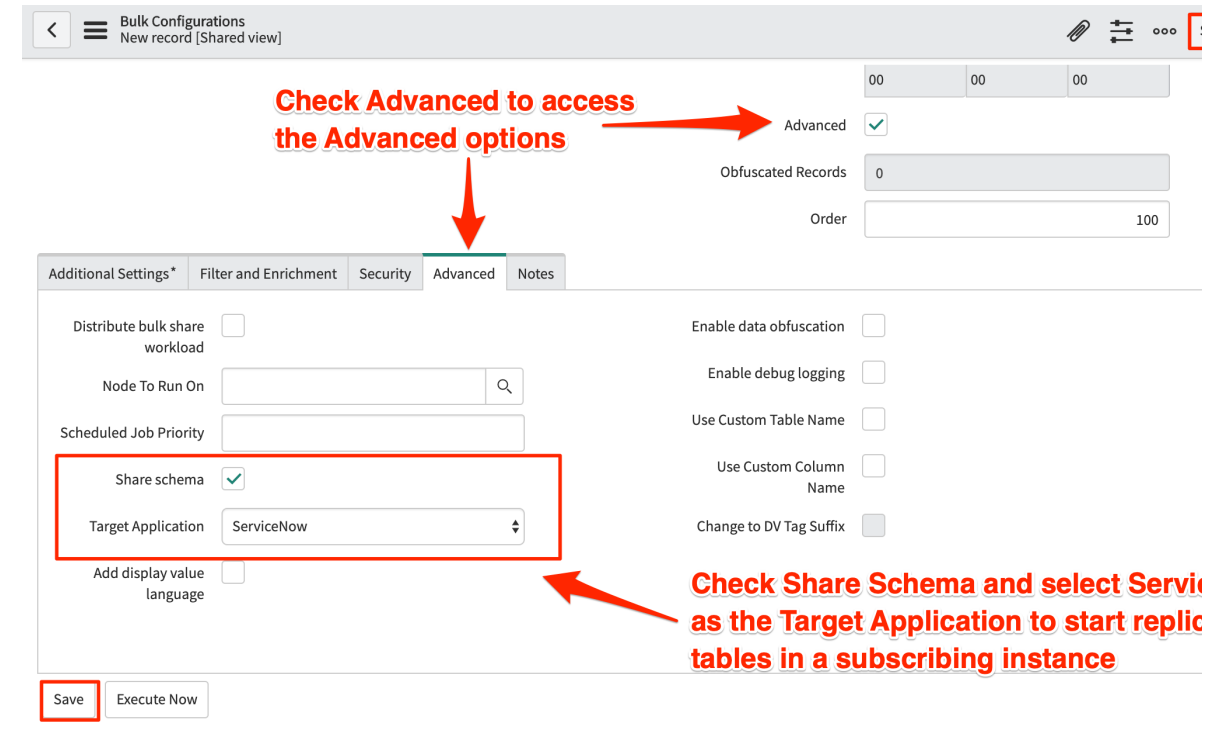

## 4 **Save the form**

Click the **Save** button at the bottom of the form to save the configurations for your bulk share.

### **Similar topics**

- [Create a ServiceNow bulk share](https://docs.perspectium.com/display/fluorine/Create+a+ServiceNow+bulk+share)
- [Create a scheduled bulk share](https://docs.perspectium.com/display/fluorine/Create+a+scheduled+bulk+share)
- [Bulk share history set data](https://docs.perspectium.com/display/fluorine/Bulk+share+history+set+data)
- [Copy bulk share configurations](https://docs.perspectium.com/display/fluorine/Copy+bulk+share+configurations)
- [Disable bulk sharing of child records](https://docs.perspectium.com/display/fluorine/Disable+bulk+sharing+of+child+records)

## **Contact Perspectium Support**

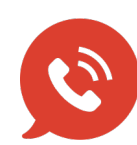

**US: [1 888 620 8880](tel:18886208880)**

**UK: [44 208 068 5953](tel:442080685953)**

**[support@perspectium.com](mailto:support@perspectium.com)**